# **OSailPoint** | Identity IQ

## **Rapid Setup Guide**

Version: 8.1p1 Revised: July 10, 2020

This document and the information contained herein is SailPoint Confidential Information

## <span id="page-1-0"></span>**Copyright and Trademark Notices.**

Copyright © 2020 SailPoint Technologies, Inc. All Rights Reserved.

All logos, text, content, including underlying HTML code, designs, and graphics used and/or depicted on these written materials or in this Internet website are protected under United States and international copyright and trademark laws and treaties, and may not be used or reproduced without the prior express written permission of SailPoint Technologies, Inc.

"SailPoint," "SailPoint & Design," "SailPoint Technologies & Design," "AccessIQ," "Identity Cube," "Identity IQ," "IdentityAI," "IdentityNow," "Managing the Business of Identity," and "SecurityIQ" are registered trademarks of SailPoint Technologies, Inc. None of the foregoing marks may be used without the prior express written permission of SailPoint Technologies, Inc. All other trademarks shown herein are owned by the respective companies or persons indicated.

SailPoint Technologies, Inc. makes no warranty of any kind with regard to this manual or the information included therein, including, but not limited to, the implied warranties of merchantability and fitness for a particular purpose. SailPoint Technologies shall not be liable for errors contained herein or direct, indirect, special, incidental or consequential damages in connection with the furnishing, performance, or use of this material.

Patents Notice. <https://www.sailpoint.com/patents>

Restricted Rights Legend. All rights are reserved. No part of this document may be published, distributed, reproduced, publicly displayed, used to create derivative works, or translated to another language, without the prior written consent of SailPoint Technologies. The information contained in this document is subject to change without notice.

Use, duplication or disclosure by the U.S. Government is subject to restrictions as set forth in subparagraph (c) (1) (ii) of the Rights in Technical Data and Computer Software clause at DFARS 252.227-7013 for DOD agencies, and subparagraphs (c)(1) and (c)(2) of the Commercial Computer Software Restricted Rights clause at FAR 52.227-19 for other agencies.

Regulatory/Export Compliance. The export and re-export of this software is controlled for export purposes by the U.S. Government. By accepting this software and/or documentation, licensee agrees to comply with all U.S. and foreign export laws and regulations as they relate to software and related documentation. Licensee will not export or re-export outside the United States software or documentation, whether directly or indirectly, to any Prohibited Party and will not cause, approve or otherwise intentionally facilitate others in so doing. A Prohibited Party includes: a party in a U.S. embargoed country or country the United States has named as a supporter of international terrorism; a party involved in proliferation; a party identified by the U.S. Government as a Denied Party; a party named on the U.S. Department of Commerce's Entity List in Supplement No. 4 to 15 C.F.R. § 744; a party prohibited from participation in export or reexport transactions by a U.S. Government General Order; a party listed by the U.S. Government's Office of Foreign Assets Control as ineligible to participate in transactions subject to U.S. jurisdiction; or any party that licensee knows or has reason to know has violated or plans to violate U.S. or foreign export laws or regulations. Licensee shall ensure that each of its software users complies with U.S. and foreign export laws and regulations as they relate to software and related documentation.

## <span id="page-2-0"></span>**Contents**

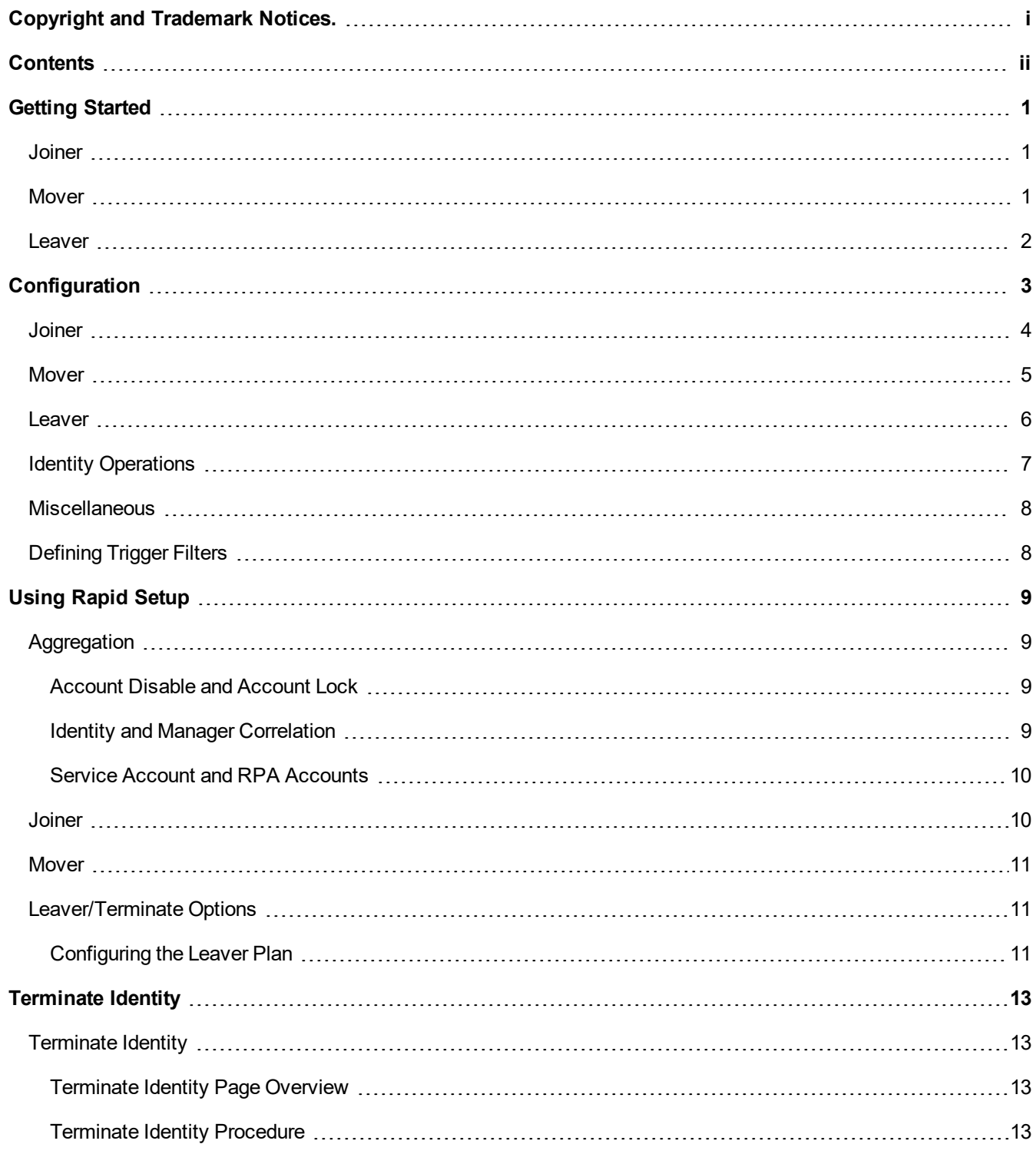

## <span id="page-3-0"></span>**Getting Started**

The terms Business Process and workflows are used interchangeably.

Use the following information to activate your RapidSetup installation.

- 1. Log on to your instance of IdentityIQ as an administrator.
- 2. Click on **Global Settings** under the gear icon and select the **Import from File** page.
- 3. Click **Browse** and browse to the following directory: identityig home\WEB-INF\config where identityig home is the directory in which you extracted the *identityiq.war* file during the IdentityIQ installation procedure.
- 4. Select the **init-rapidsetup.xml** file and click **Import**.
- 5. When the import is complete, click **Done**.

If a problem arises, add these lines to access troubleshooting tips:

```
logger.sm.name=sailpoint.rapidsetup
```
logger.sm.level=debug

```
logger.sl.name=sailpoint.workflow.RapidSetupLibrary
```

```
logger.sl.level=debug
```
### **Joiner**

Enable the Joiner process to define the operations that are launched when a new user joins your organization.

These can include:

- $\bullet$  Building a provisioning plan which includes:
	- Assignment of birthright roles which have an assignment rule matching the identity.
	- For each application which has enabled account-only provisioning, create a new account on the application (if none exists yet) if identity meets account-only creation criteria.
- Executing the provisioning plan. By default, the "LCM Provisioning" workflow is used to execute the plan.
- Notifying the manager with results of the provisioning.
- Optionally notifies the manager when a temporary password is generated.
- <span id="page-3-2"></span>• Running an optional post-joiner rule.

#### **Mover**

Enable the Mover process to define the operations that are launched when a user moves within your organization and roles have to be adjusted.

These can include:

- Performing a certification on the moving identity. Application can choose whether or not to certify their additional entitlements.
	- Global setting available to skip certifications during mover.
	- Perform a joiner-type provisioning on the moving identity. Birthright roles will always be assigned/removed as appropriate. Applications can choose whether or not to perform account-only provisioning during move.
- Global setting available to skip joiner-type provisioning.
- Running an optional post-mover rule.

## <span id="page-4-0"></span>**Leaver**

Enable the Leaver process to define the operations that are launched when someone leaves your organization.

These can include:

- Reassigning the owner of objects currently owned by the leaving identity.
- Notifying the manager of the leaving identity about the reassigned object.
- Reassigning of administrator of identities currently administered by the leaving identity.
- Notifying the manager of the leaving identity about the re-administered identities.
- Auto-reject requests targeted for the leaving identity.
- Building immediate provisioning plan:
	- Removal of the identity's IIQ roles
	- For each application on which identity has an account, and leaver is enabled. The RapidSetup configuration for each application declares which of the below actions to perform, and the timing of whether to perform immediate or deferred:
		- Removal of the identity's entitlements (unless excluded from removal)
		- Scrambling the identity's password on application
		- Adding a comment to an account attribute
		- Moving account to a different OU on a container-based application
		- Disabling/deleting account
- Executing the immediate provisioning plan. By default, the "LCM Provisioning" workflow is used to execute the plan.
- Notifying the manager with results of the immediate provisioning.
- Updating links which may need updating due to a move.
- Running an optional post-leaver rule.

## <span id="page-5-0"></span>**Configuration**

After you activate Rapid Setup, you can configure it to meet the needs of your organization. A user can configure various workflows depending on needs surrounding the organizations identities.

To configure Rapid Setup, navigate to the **Gear Icon > Global Settings > Rapid Setup Configuration**.

The Rapid Setup Configuration has tabs that can be customized to meet your organizations needs. The following tabs are available for configuration:

- Joiner
- Mover
- Leaver
- Identity Operations
- Miscellaneous

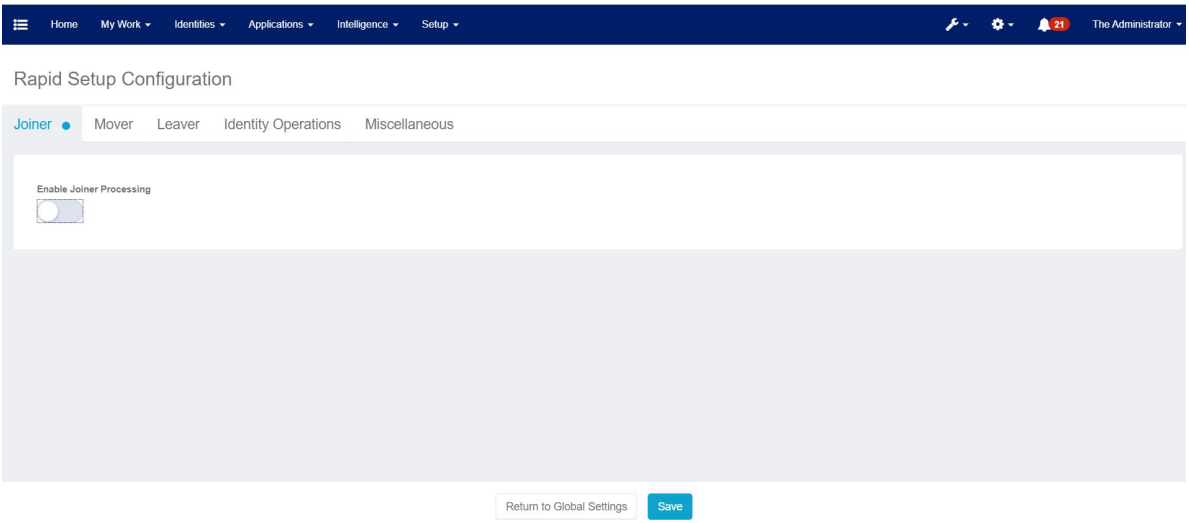

When a process is enabled, a dot will display with the tab title. The blue dot signifies that changes were made on the page and were not saved. Remember to save selected options once done.

## <span id="page-6-0"></span>**Joiner**

If a new identity is coming into the organization, configure a joiner workflow for that joining identity.

Enable **Joiner Processing** displays the following:

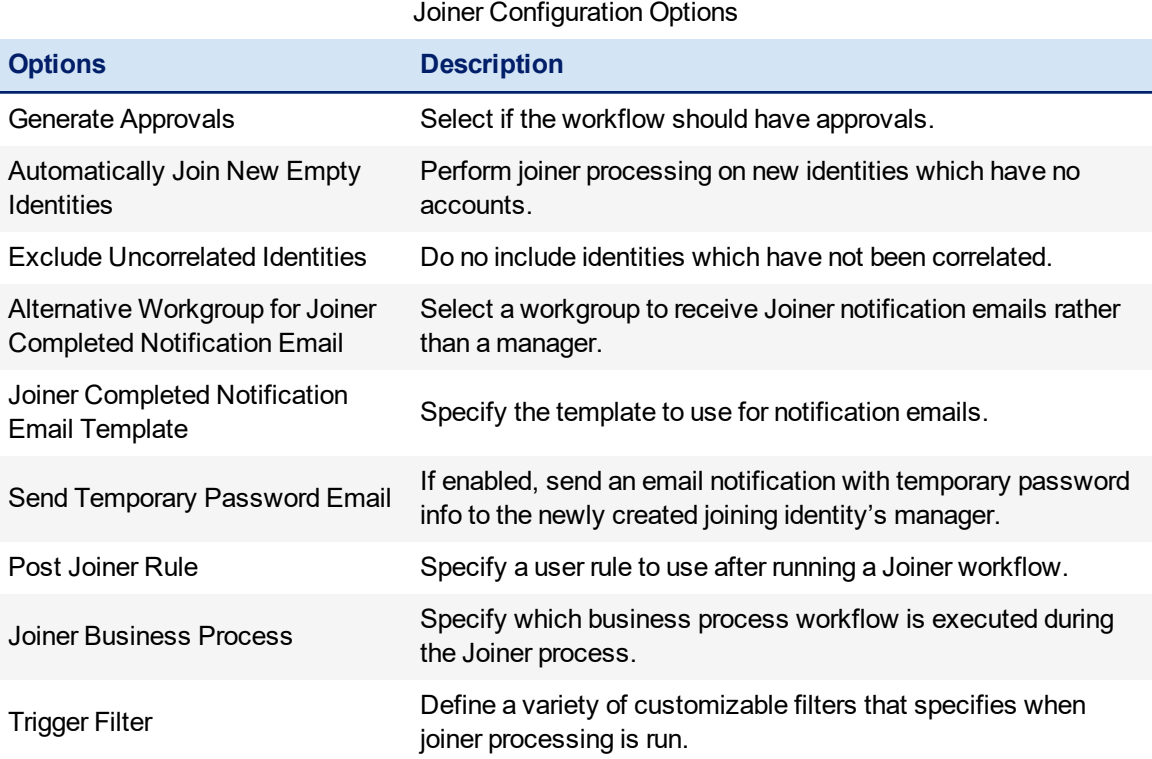

## <span id="page-7-0"></span>**Mover**

If an identity is moving job functions, configure a mover workflow for that moving identity.

Enable **Mover Processing** displays the following:

Mover Configuration Options

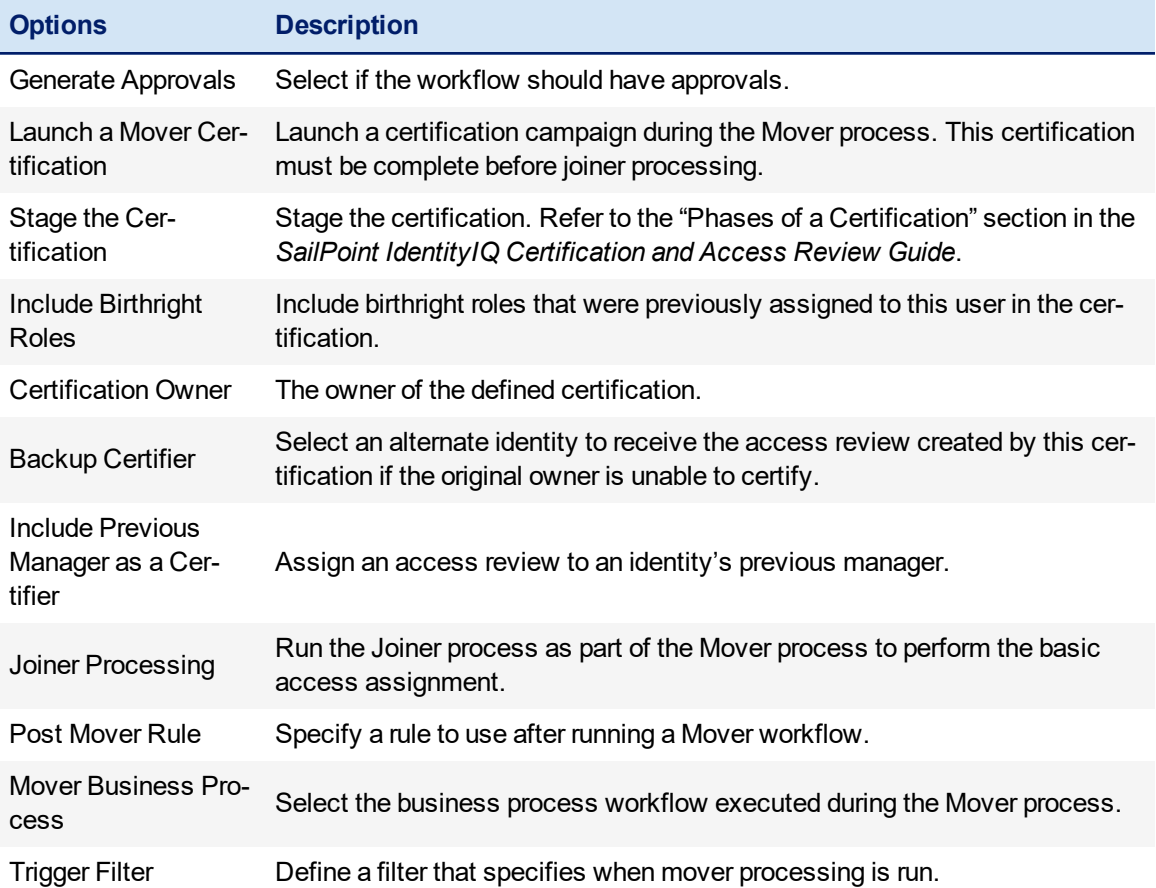

## <span id="page-8-0"></span>**Leaver**

If an identity is leaving the organization, configure the leaver workflow for that leaving identity.

Enable **Leaver Processing** to display the following:

Leaver Configuration Options

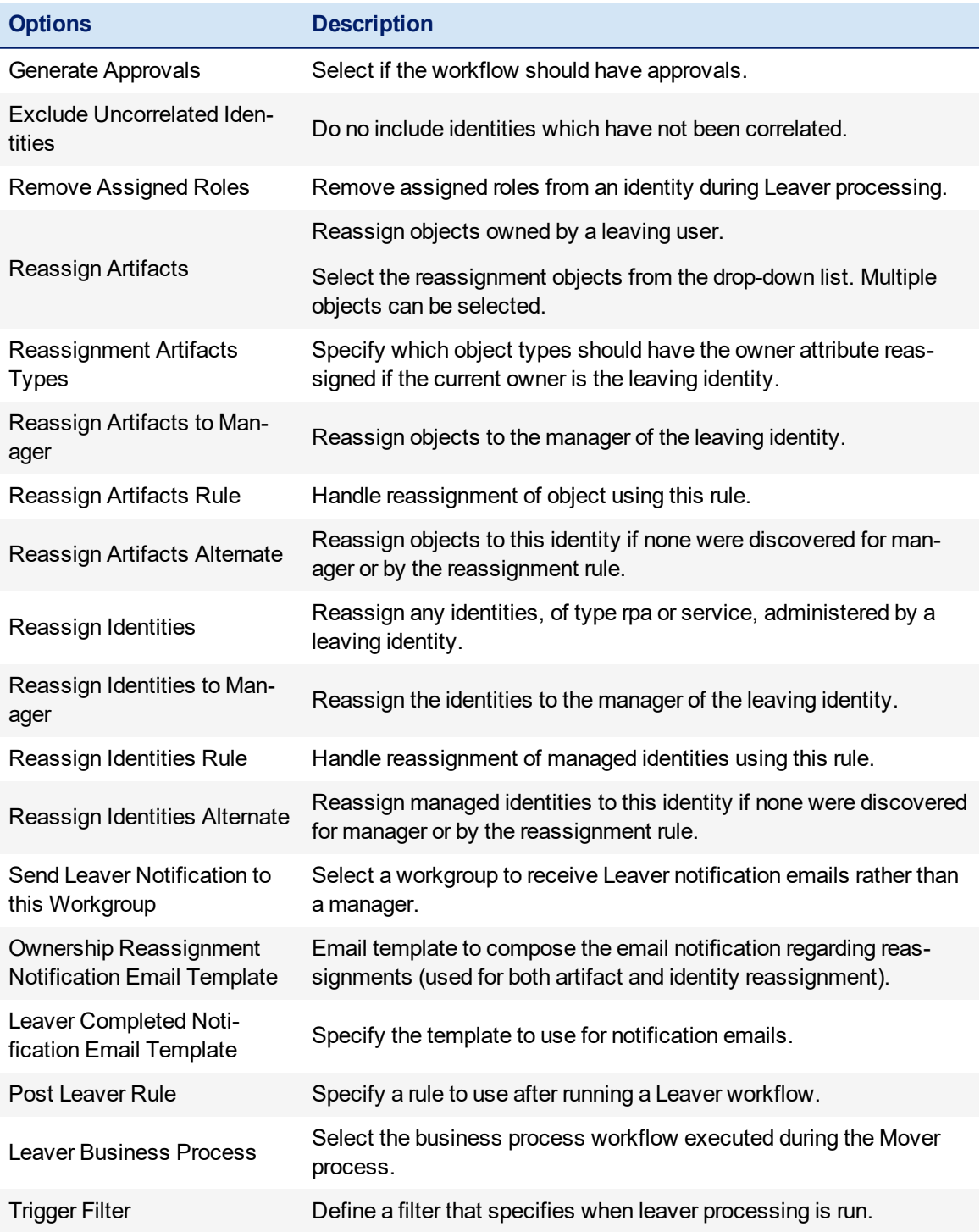

## <span id="page-9-0"></span>**Identity Operations**

If an identity is terminated from the organization, configure the identity operations workflow for that terminated identity.

Enable **Terminate Processing** to display the following:

Identity Operations Configuration Options

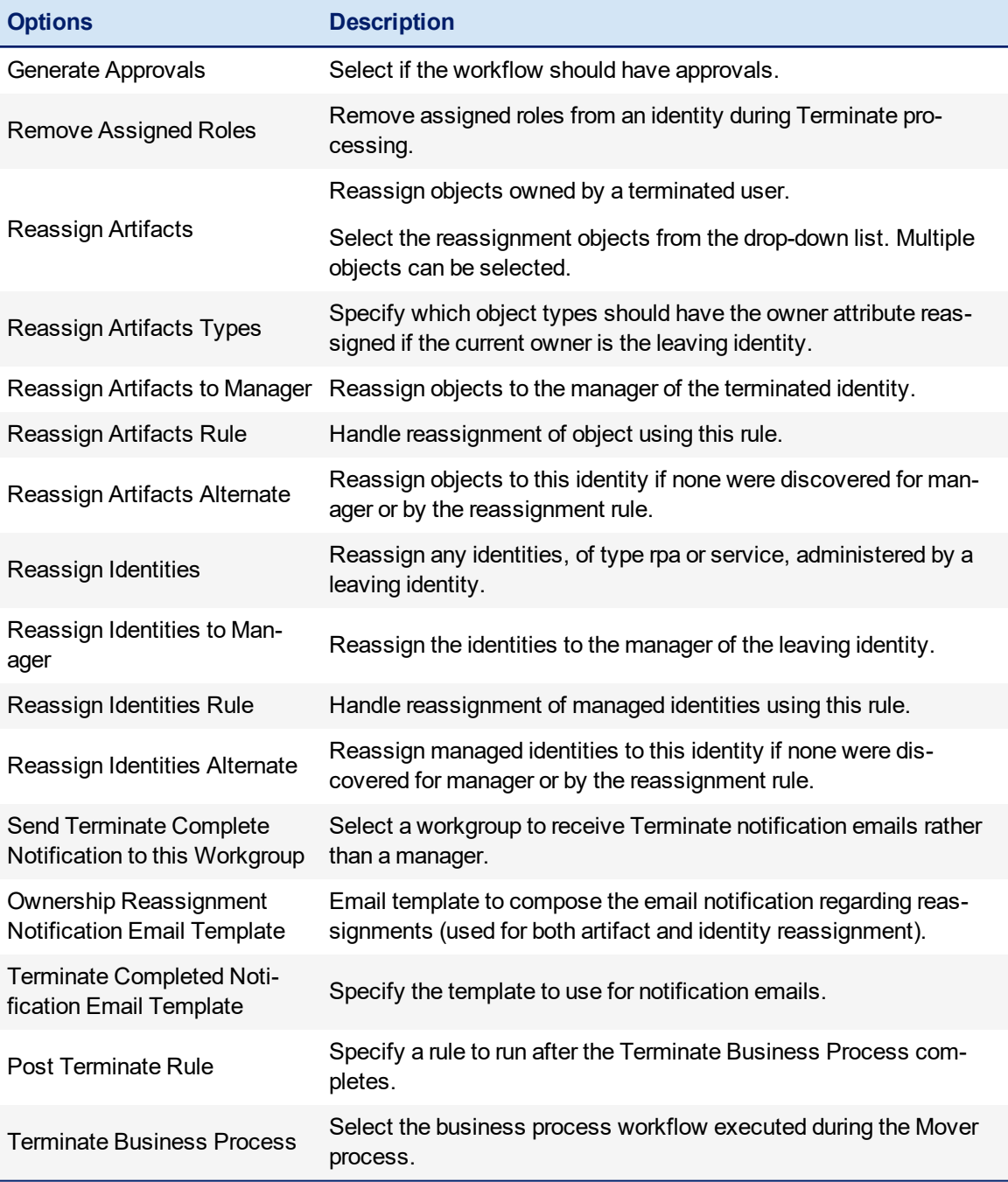

## <span id="page-10-0"></span>**Miscellaneous**

The following options display within Miscellaneous:

**Options Description** Business Process Requester Select an identity to use as the requester for Rapid Setup lifecycle workflows. Alternative Workgroup for Rapid Setup Notification Select a workgroup to receive emails. By default, No Manager is an empty workgroup. Add people to this workgroup or select a different one. Workgroup to Receive Error Notification Email Select a workgroup to be notified of errors by email. By default, Rapid Setup Error Notification is a stand-in. Review and update if desired. Notification Style Sheet Email Template Silver Critical Select a style sheet for emails. Notification Header Email Tem-**Production Fideor Email Form Select an email header template.**<br>plate Notification Footer Email Tem-**Producation Footer Email Fem-**<br>Select an email footer template. Role Types to Treat as Rapid Setup Birthright Roles<br>Setup Birthright Roles Miscellaneous Configuration Options

## <span id="page-10-1"></span>**Defining Trigger Filters**

Identity triggers are the core of what drives joiner, mover, leaver within Rapid Setup. Trigger Filters are the constraint logic that is applied to the identities to determine or control which identities will participate in the joiner, mover, leaver workflows.

This filter is created using the new query builder in the Rapid Setup Configuration page and applies to all applications using Rapid Setup.

## <span id="page-11-0"></span>**Using Rapid Setup**

The Rapid Setup application is where the business user functions reside. Full access to Rapid Setup allows the user to access the Rapid Setup page with edit privileges.

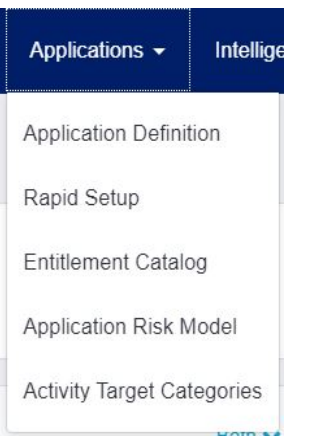

## <span id="page-11-1"></span>**Aggregation**

Review this section before configuring aggregation using Rapid Setup. While Rapid Setup does not introduce new aggregation function, it approaches it in a slightly different manner.

For detailed information about aggregation in IdentityIQ, refer to the *8\_1p1\_IdentityIQ\_System\_Administration\_Guide and the IdentityIQ\_System\_Administration\_Guide*.

#### <span id="page-11-2"></span>**Account Disable and Account Lock**

Account Disable and Lock filter only display for applications that do not support Disabled/Locked.

- <sup>l</sup> Filters defined here will overwrite over aggregation customization rules defined elsewhere in IdentityIQ.
- An Account can be marked in IIQ as Disabled/Locked with an Aggregation Customization Rule.
- <sup>l</sup> If the Account Disable or Account Lock filters match an account during aggregation, then the account will be marked in IIQ as disabled or locked, respectively.

If an application does not have ENABLE or UNLOCK in its features string, the disabled and/or locked fields will appear in the Rapid Setup aggregation UI. During aggregation, the account representation in IIQ will be marked with "IIQDisabled" or "IIQLocked" attributes if the corresponding filter matches. The account on the native application is not modified. Applications that natively support disabled and/or locked (indicated with a features string containing ENABLE and/or UNLOCK, respectively), will not see the Disabled or Locked filter settings option in the Rapid Setup aggregation UI.

#### <span id="page-11-3"></span>**Identity and Manager Correlation**

Identity and Manager Correlations are configurations to support matching an account to an identity and matching an identity to its manager. These configurations are available on the Application Definition page but are surfaced here. More than one filter cannot be created or displayed in the App Onboarding user interface.

- Filters created display in the Application Definition, and changes to the filter in the Application Definition display here.
- Create more than one filter in the Application Definition displays a warning in the App Onboarding user interface.

#### <span id="page-12-0"></span>**Service Account and RPA Accounts**

More than one filter cannot be created in the App Onboarding user interface.

- When the Service Account filter is true, the identity attribute Type is set to Service Account, and the Application attribute Identity\_Type is set to Service.
- When the RPA Account filter is true, the identity attribute Type is set to RPA/BOTS, and the Application attribute Identity\_Type is set to RPA.
- When the Service Account filter and RPA Account filter are both true for the same identity, the Identity\_Type will be set to Service Accounts.
- When the Service Account filter is deleted, and the RPA Account filter is created, the Identity\_Type is set to RPA.

### <span id="page-12-1"></span>**Joiner**

Though populations, birthright roles, and provisioning policies do not have to be created at this point, for features within joiner to work effectively, the user is advised to create them before configuring Joiner.

The Leaver event has priority over Joiner. If an identity is eligible for Leaver event, the Joiner event will not be kicked off.

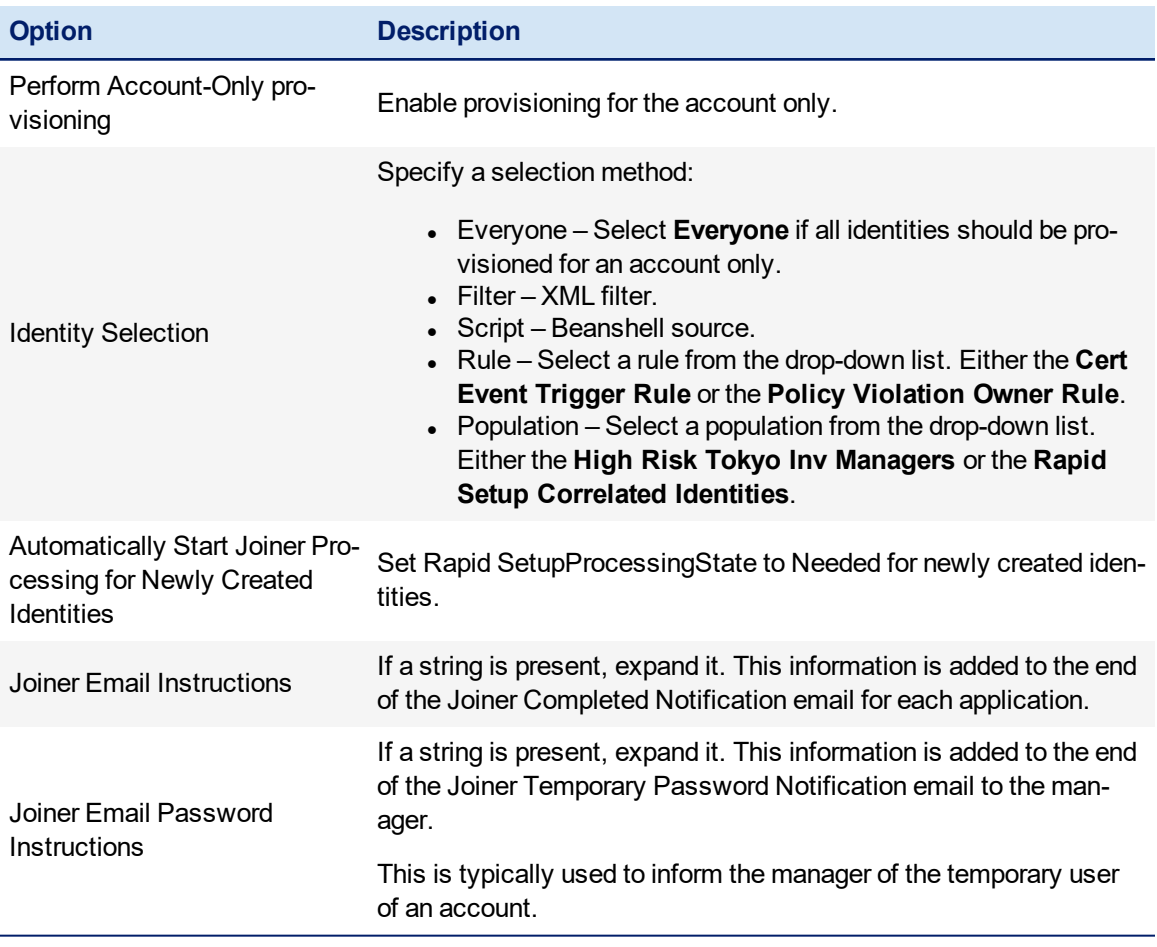

Joiner Workflow

## <span id="page-13-0"></span>**Mover**

Verify that role and entitlements are set up properly with display names and descriptions before this feature is configured.

The Joiner and Leaver events have priority over Mover. If an identity is eligible for Joiner or Leaver events, the Mover event is not kicked off.

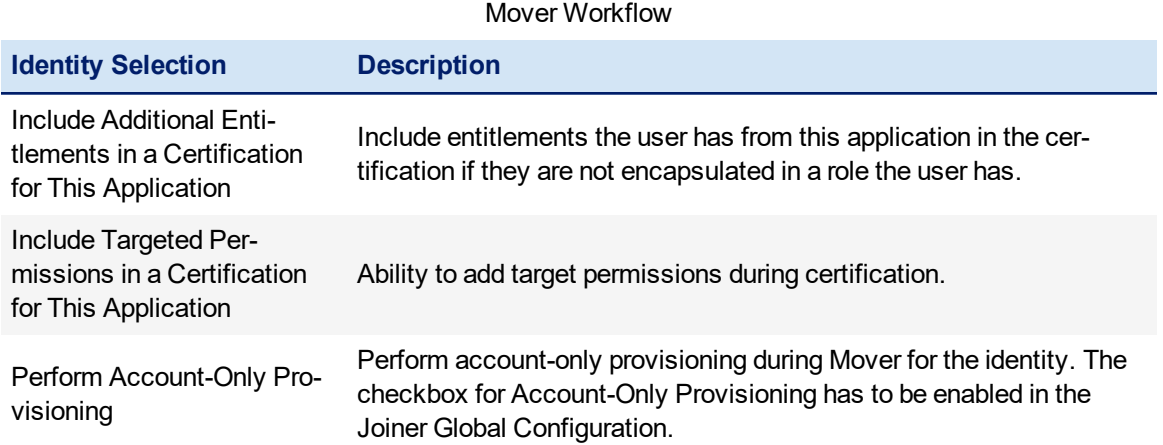

## <span id="page-13-1"></span>**Leaver/Terminate Options**

Terminate Options are the same as the Leaver options. When setting up the terminate plan, you can use the same leaver setting by toggling **Use the same settings as leaver options**.

Though delete, disable, and unlock account provisioning polices and password policy for scrambling options do not have to be created at this point, for features within Leaver to work effectively, the user is advised to create them before Leaver is configured.

The Leaver feature provides the option to configure the leaver plan by either using a rule or by selecting options to create a deletion plan.

If using a rule, select **Use Rule** and select a rule from the drop-down list.

Any non-equals operators are comparing against the actual value and not the display name, whereas the equal operator is comparing to the display name.

## <span id="page-13-2"></span>**Configuring the Leaver Plan**

No other event has priority over Leaver. If an identity is eligible for Leaver event, the Leaver event will be kicked off.

- **.** Select Delete Account to delete the account completely.
- <sup>l</sup> Select at deletion time, **Now** or **Later**. If Later, specify the number of days to wait before the account is deleted.
- If you are configuring the Leaver plan, the following are options are available:

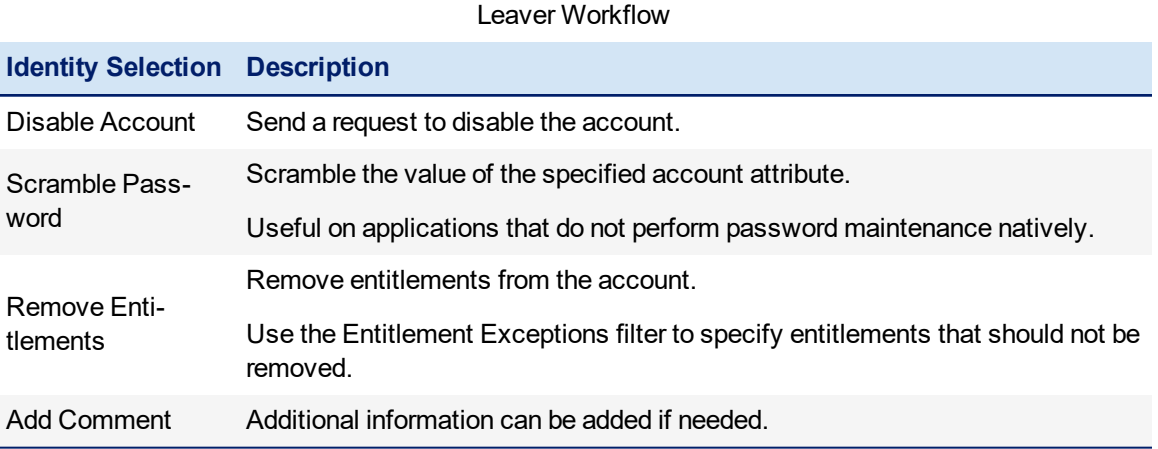

## <span id="page-15-0"></span>**Terminate Identity**

Rapid Setup includes a feature that enables you to immediately terminate access for an identity without approvals. This is done by immediately processing the Leaver workflow.

<span id="page-15-1"></span>The Terminate Identity option process is initiated from the Identity Operations page.

## <span id="page-15-2"></span>**Terminate Identity**

#### **Terminate Identity Page Overview**

<span id="page-15-3"></span>Information about this pages features can be found in Chapter 33 of the *8\_1p1\_IdentityIQ\_User Guide.*

#### **Terminate Identity Procedure**

Complete the following steps to terminate an identity:

- 1. Navigate to **Identities>Identity Operations**.
- 2. Select the identity to terminate. Only one identity can be selected at a time.

You can use the Search field to find the identity you are looking for or use filters to limit the identities displayed.

- 3. Choose **Terminate**.
- 4. The **Reason** field is displayed and is required. Enter the reason for the termination and click **Next**.
- 5. Confirm the identity and click **Terminate**.